## Fazla Mesai Tanım Bilgileri

Fazla Mesai Tanımı penceresinde, fazla mesainin ne şekilde kullanılacağı ve hangi izin veya çalışma günlerine denk geldiği gibi bilgiler girilir. Yeni bir Fazla Mesai Tanımı kaydetmek için Fazla Mesai Tanımları listesindeki Ekle seçeneğine tıklanır.

Fazla Mesai Tanım Bilgileri seçeneği ile açılan tanımlanan alanlar ve içerdiği bilgiler şunlardır:

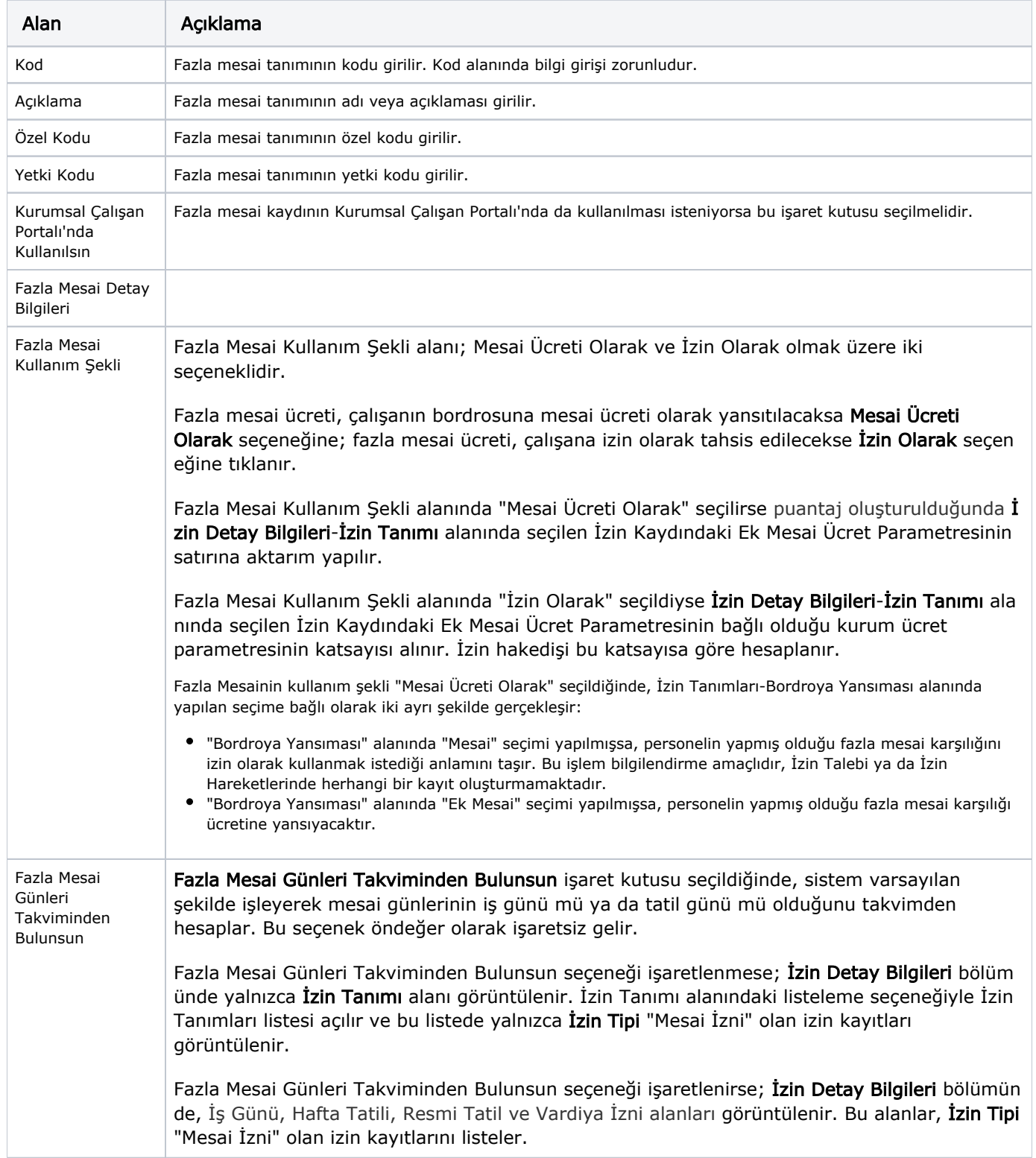

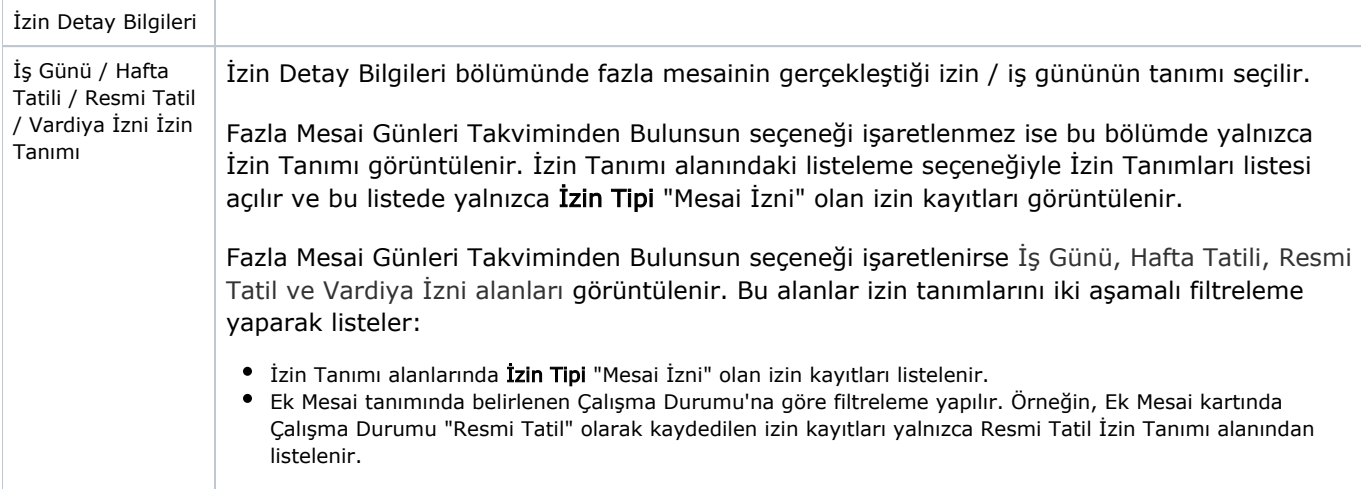